# **UNIWERSYTET MORSKI Gdynia dnia 2024-03-01 Katedra Podstaw Techniki Laboratorium Automatyki – dynamika**

# **Instrukcja ćwiczenia**

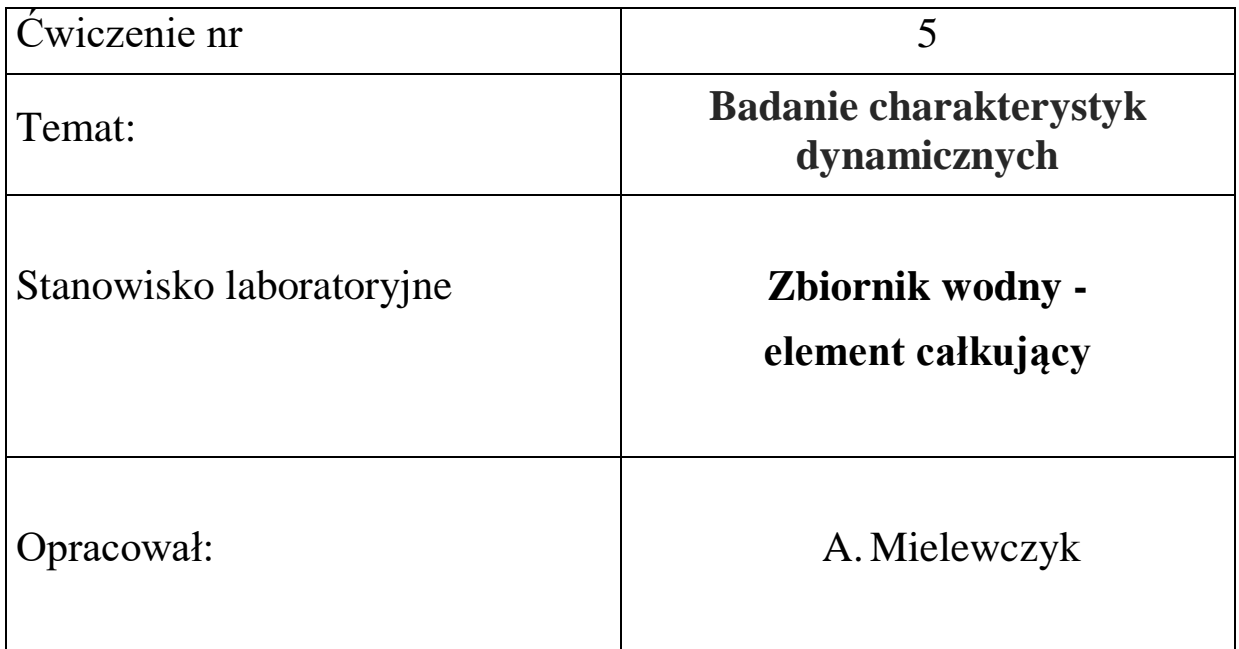

# **UNIWERSYTET MORSKI Katedra Podstaw Techniki Laboratorium Automatyki**

# **Instrukcja ćwiczenia nr 5**

# <span id="page-1-0"></span>**Temat: Badanie dynamiki członu całkującego**

# **Zbiornik wodny**

# <span id="page-1-1"></span>**1. Cel ćwiczenia:**

Celem ćwiczenia jest wykreślenie charakterystyki dynamicznej i częstotliwościowej elementu całkującego za pomocą programu **FluidSIM** na układzie technicznym zbiornika wodnego.

# **2. Zakres wymaganych wiadomości:**

- sygnały analogowe i cyfrowe,
- sygnał wejściowy skokowy, liniowy i częstotliwościowy
- transmitancja elementu całkującego,
- charakterystyka dynamiczna i parametry elementu całkującego,
- charakterystyka częstotliwościowa i parametry elementy całkującego,
- pomiar sygnałów przez EasyPort,
- programowanie we FluidSIM,

### **3. Przebieg ćwiczenia:**

Połączyć EasyPort ze stanowiskiem i komputerem, zaprojektować układ sterowania, wprowadzić parametry do programu FluidSIM, załączyć program, zarejestrować charakterystyki, wyznaczyć parametry, przedstawić wnioski.

### **4. Stanowisko laboratoryjne:**

Stanowisko układu zbiorników z wodą, układ pomiarowy EasyPort, program Fluid SIM.

### **5. Sprawozdanie z ćwiczenia:**

Część wstępna, opis elementów, parametry konfigurowane poprzez FluidSIM, charakterystyki dynamiczne i parametry transmitancji, charakterystyki częstotliwościowe oraz parametry moduł i przesunięcie fazowe.

# Stanowisko badania własności członu całkującego układ pompowy ze zbiornikami wody

# Spis treści

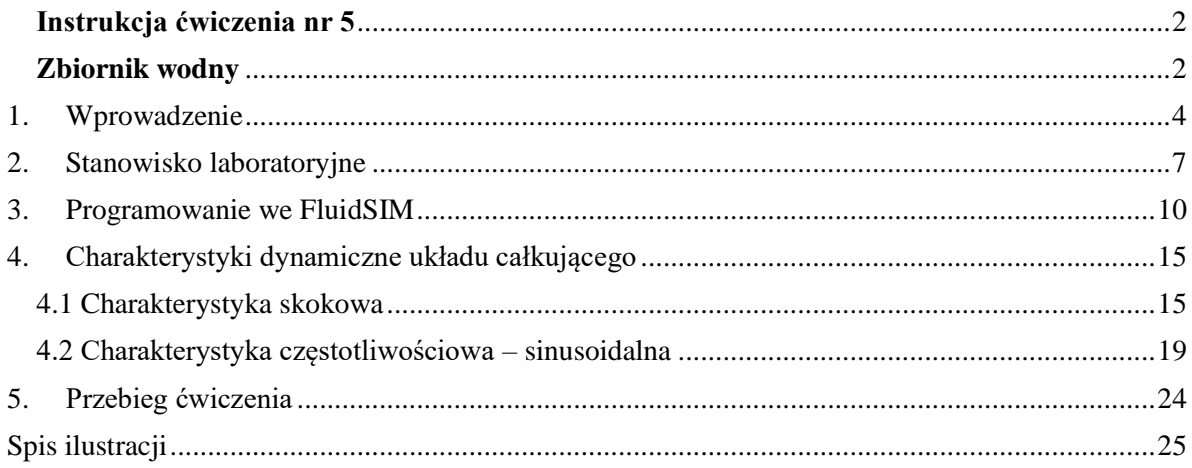

#### <span id="page-3-0"></span>1. Wprowadzenie

Napełnianie zbiornika płynem

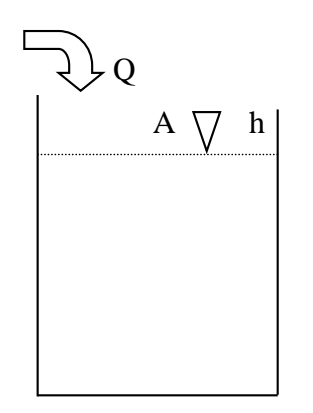

- $Q$  natężenie przepływu cieczy
- h wysokość cieczy w zbiorniku
- A pole powierzchni lustra cieczy

lub  $G(s) = \frac{k}{s}$ 

Masa płynu zgromadzona w zbiorniku:  $A \cdot h \cdot \rho = m$ 

$$
A \cdot \rho \frac{dh}{dt} = Q
$$

$$
\frac{dh}{dt} = \frac{1}{A \cdot \rho} Q
$$

1  $T_i$ X

Równanie ogólne członu całkującego:

Transmitancja członu całkującego:

 $T_i$ ∙s s W członie całkującym idealnym sygnał wyjściowy jest proporcjonalny do całki z sygnału wejściowego. Jeżeli na wejściu członu całkującego idealnego pojawi się sygnał stały to sygnał wyjściowy będzie narastał w funkcji czasu liniowo. Współczynnik *k* reprezentuje stosunek pochodnej względem czasu (prędkości) odpowiedzi do wartości wymuszenia, stąd też nazywany jest wzmocnieniem prędkościowym.

 $G(s) = \frac{1}{s}$ 

 $\,dy$  $\frac{dy}{dt} =$ 

| Characterystyka skokowa   | $H(s) = \frac{k \cdot a}{s^2}$ oraz | $h(t) = k \cdot a \cdot t \cdot \mathbf{1}(t)$ |
|---------------------------|-------------------------------------|------------------------------------------------|
| Charakterystyka impulsowa | $G(s) = \frac{k}{s}$ oraz           | $g(t) = k \cdot \mathbf{1}(t)$                 |

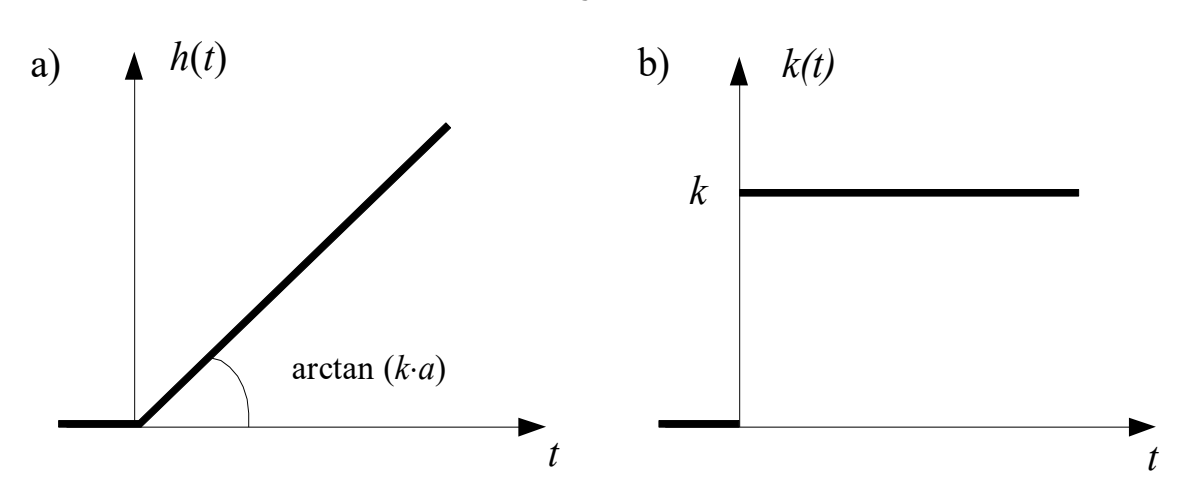

<span id="page-3-1"></span>Rys. 1.1 Charakterystyki dynamiczne członu całkującego: a) skokowa, b) impulsowa

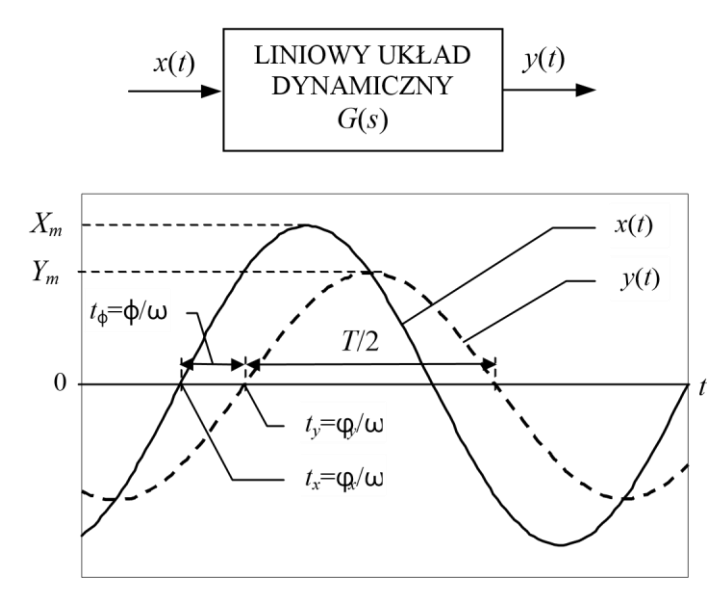

Charakterystyka częstotliwościowa. Przyjmujemy następujący model do testowania, [Rys. 1.2.](#page-4-0)

<span id="page-4-0"></span>Rys. 1.2 Sygnał harmoniczny przed i po przejściu przez liniowy układ dynamiczny

Z odpowiedzi układu na wymuszenie sinusoidalne zawsze wyznaczamy amplitudę sygnału wejściowego i wyjściowego oraz przesunięcie fazowe jak na [Rys. 1.3.](#page-4-1)

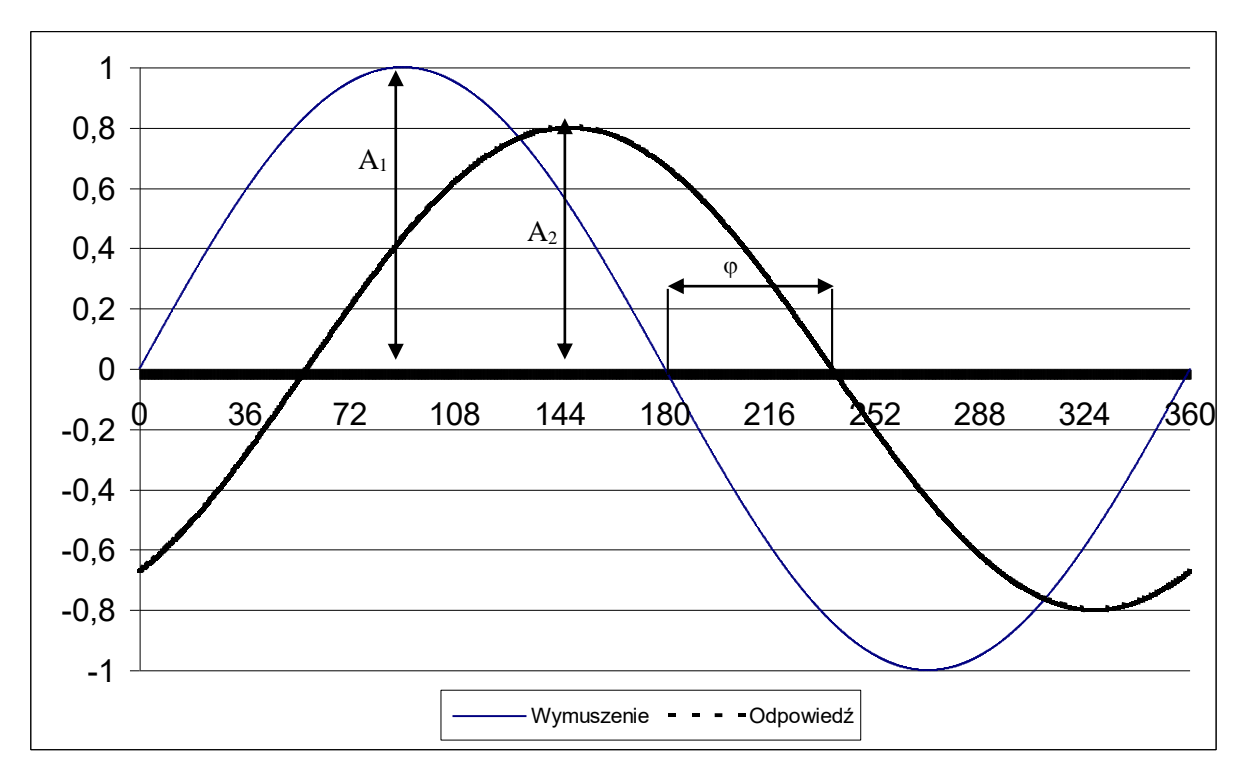

Rys. 1.3 Parametry odpowiedzi układu na wymuszenie sinusoidalne

<span id="page-4-1"></span>Przy zdejmowaniu charakterystyki częstotliwościowej w warunkach ustalonych amplituda sygnału wejściowego jest zwykle utrzymywana na stałym poziomie *Ym*(ω)=*Ym*=const. Po odczytaniu amplitud A<sub>1</sub> i A<sub>2</sub> obliczamy moduł  $M = A_2/A_1$  oraz przekształcamy przesunięcie fazowe φ do miary kątowej.

Transmitancja widmowa elementu całkującego idealnego jest następująca:

$$
G(s) = \frac{1}{T_i \cdot s}
$$
  
\n
$$
P(\omega) = 0; \qquad Q(\omega) = -\frac{1}{T_i \cdot \omega}
$$
  
\n
$$
M(\omega) = \frac{1}{T_i \cdot \omega}; \qquad \varphi(\omega) = -90^{\circ}
$$

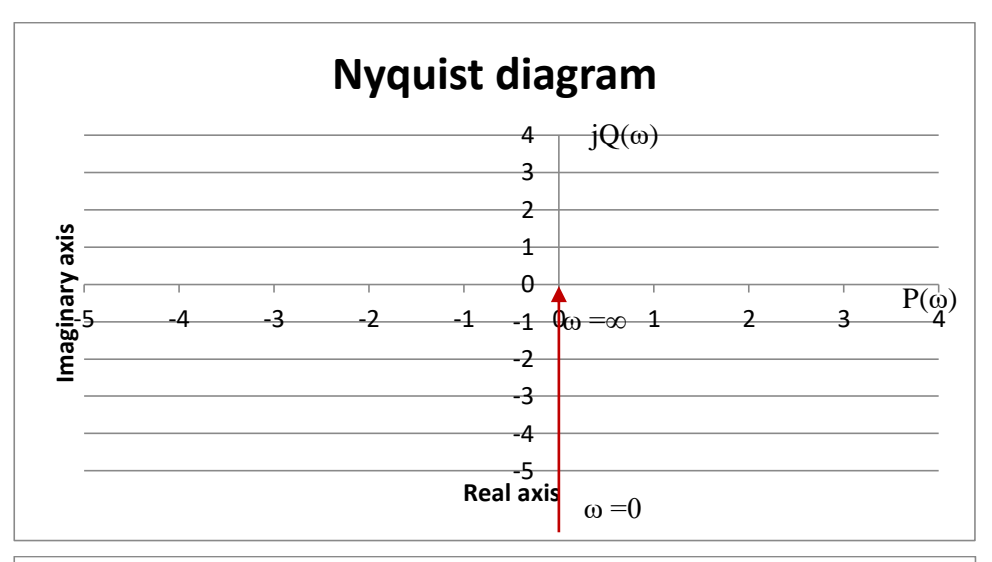

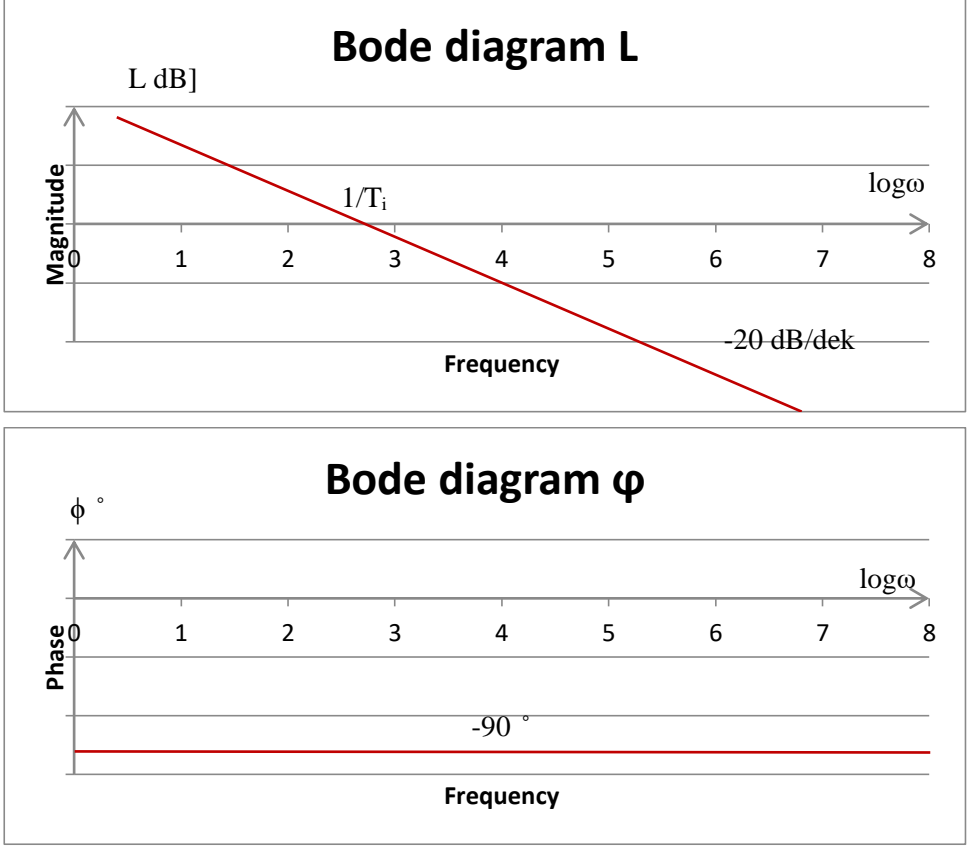

<span id="page-5-0"></span>Rys. 1.4 Charakterystyka członu całkującego idealnego Nyquista oraz logarytmiczne Bodego

### 2. Stanowisko laboratoryjne

<span id="page-6-0"></span>Z podanych komponentów należy zbudować układ napełniania zbiornika wodą, [Rys. 2.1.](#page-6-1) W tym celu składamy układ i podłączamy układ sterowania z komputerem.

<span id="page-6-1"></span>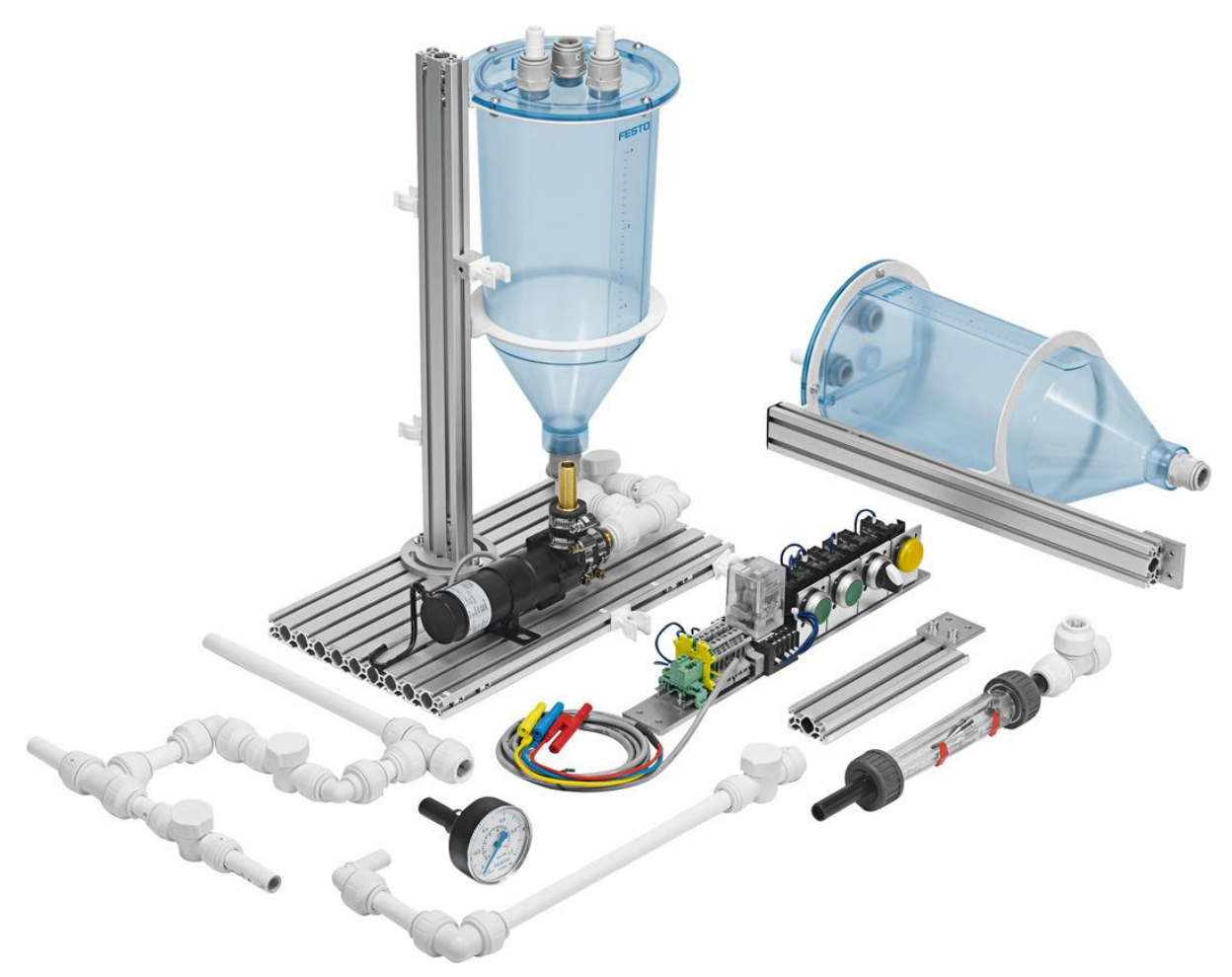

Rys. 2.1 Elementy stanowiska dydaktycznego – układ pompowy

## Przygotowane stanowisko do wykonania charakterystyk dynamicznych przedstawia [Rys. 2.2.](#page-7-0)

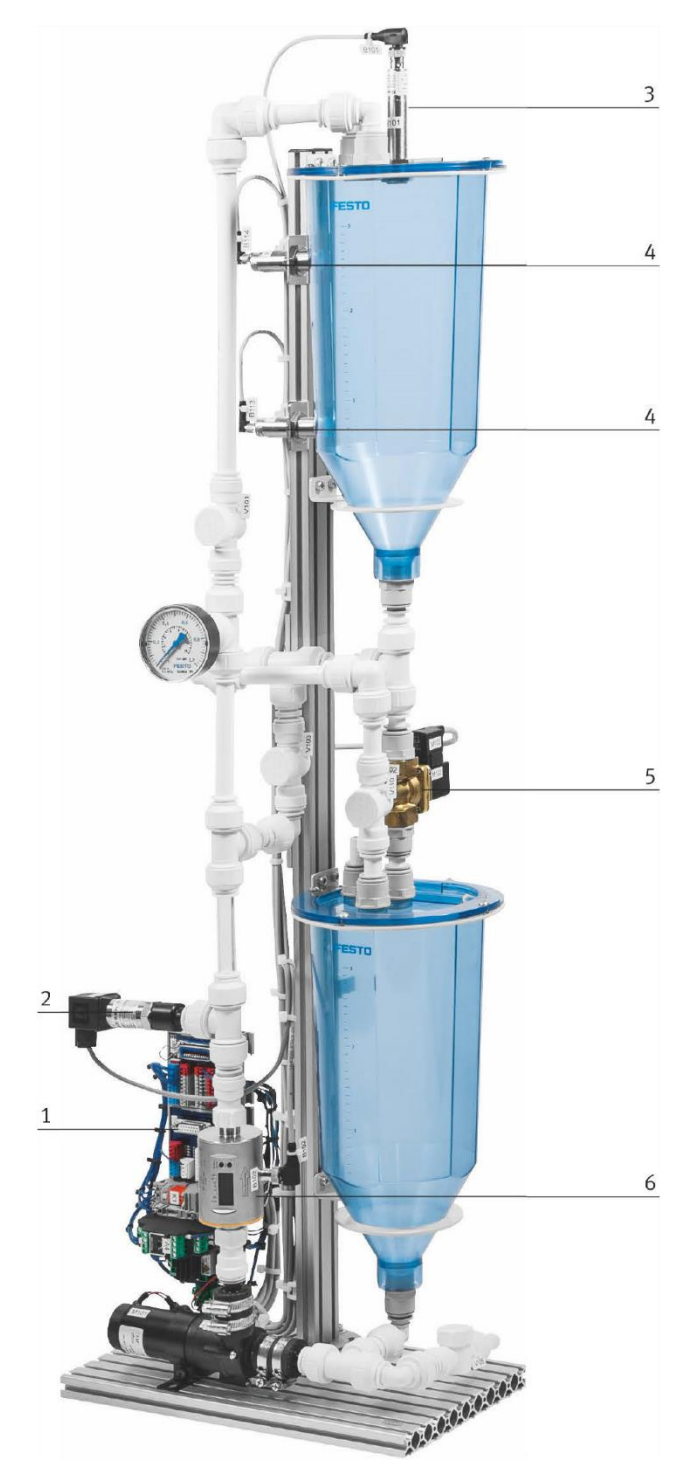

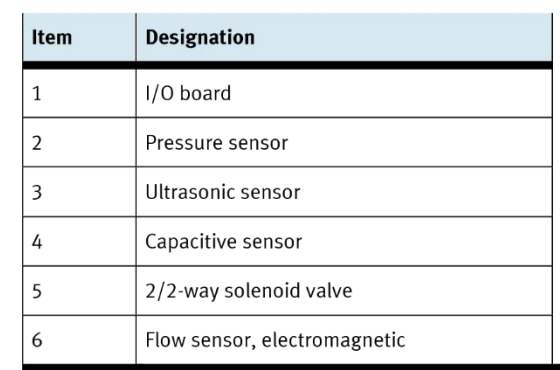

<span id="page-7-0"></span>Rys. 2.2 Stanowisko z układem pompowym do badania charakterystyk członu całkującego

Podłączamy zasilacz 24VDC do układu oraz przewody wymiany danych analogowych i cyfrowych poprzez EasyPort do stanowiska badawczego i komputera, [Rys. 2.4](#page-8-0) i [Rys. 2.3.](#page-8-1)

<span id="page-8-0"></span>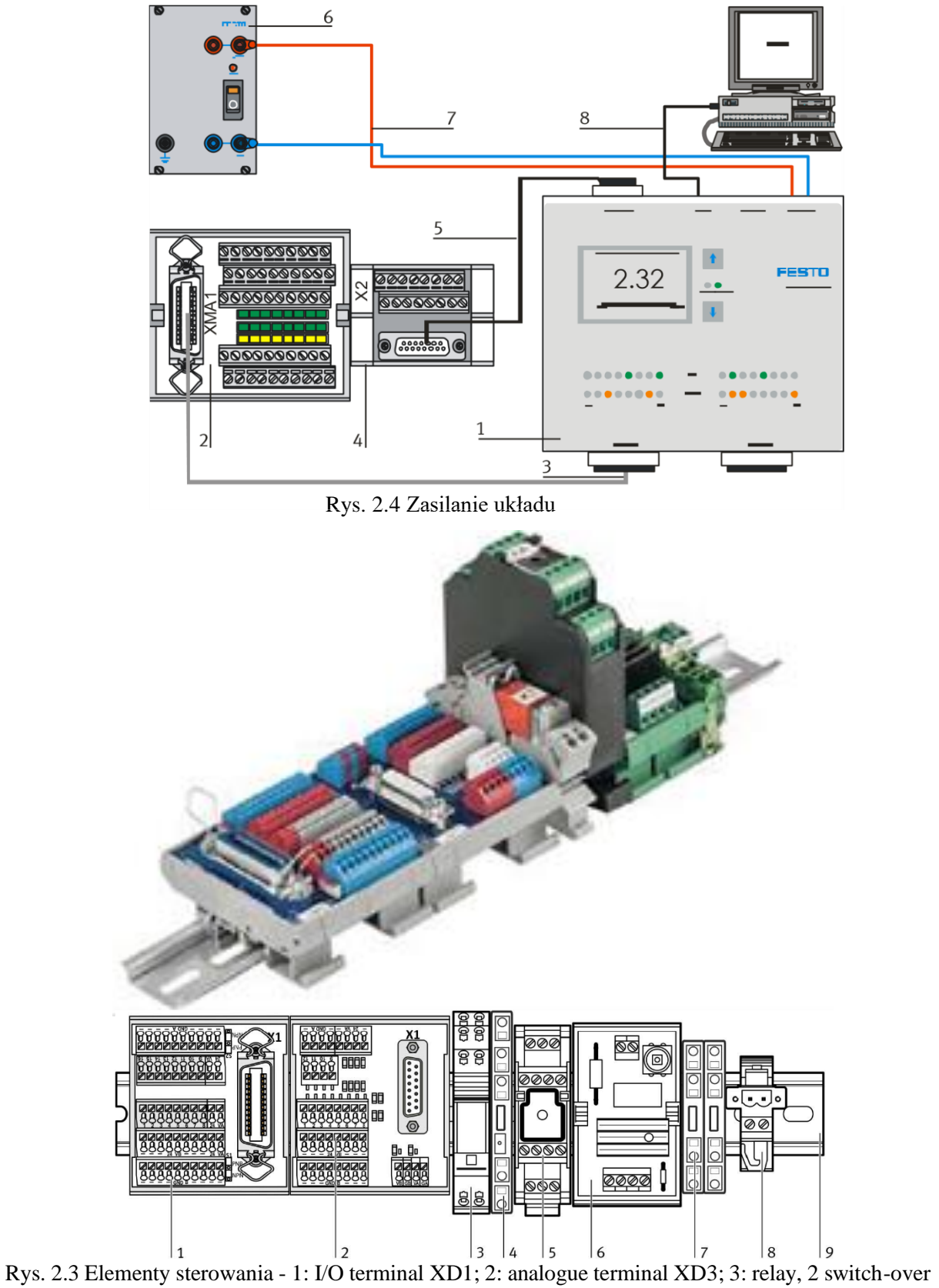

<span id="page-8-1"></span>contacts KF1; 4: relay, 1 switch-over contact KF2; 5: motor controller QA1; 6: starting current limiter QA0; 7: PE terminals XE0; 8: motor terminal XD20; 9: top hat rail

#### 3. Programowanie we FluidSIM

<span id="page-9-0"></span>Przechodzimy do programowania we FluidSIM. Należy wstawić wybrane komponenty do sterowania układem i rejestracji sygnałów:

- 1. Załączanie pompy obiegowej ze stałymi obrotami Dout3
- 2. Załączanie pompy obiegowej ze zmiennymi obrotami Dout2
- 3. Sterowanie prędkością obrotową pompy obiegowej Aout0
- 4. Pomiar poziomu wody w zbiorniku Ain0
- 5. Rejestrator sygnałów pracy pompy i poziomu zbiornika

Ad. 1 i 2 Wstawiamy moduł cyfrowy, zasilanie styki normalnie otwarte S2 i S3, które podłączamy do kanału numer 2 i 3.

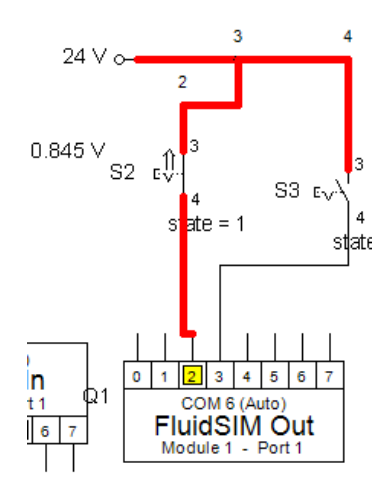

Rys. 3.1 Sterowanie pracą pompy

Ad.3 Wstawiamy moduł analogowy wyjściowy AnalogQ1 oraz generator sygnałów i podłączamy do kanału zerowego

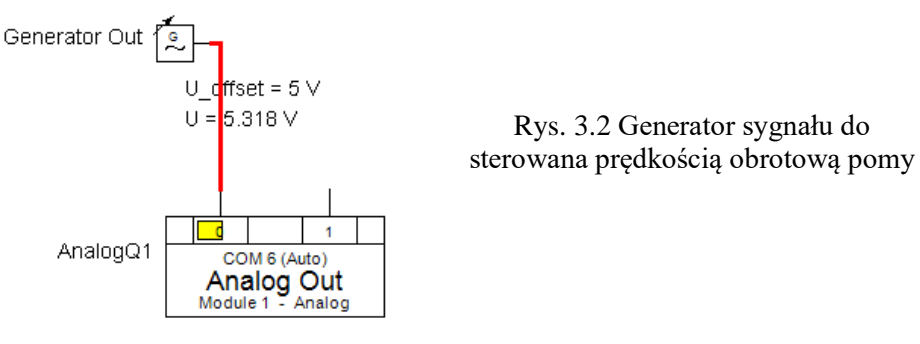

Ad.4 Wstawiamy moduł analogowy wejściowy AnalogIn oraz woltomierz i podłączamy do kanału zerowego.

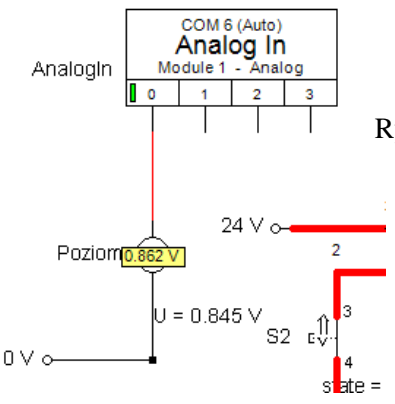

Control laboratory Integral element 10

Rys. 3.3 Pomiar sygnału poziomu wody

#### Ad.5 Wstawiamy rejestrator sygnałów z dwoma kanałami pomiarowymi, [Rys. 3.4.](#page-10-0)

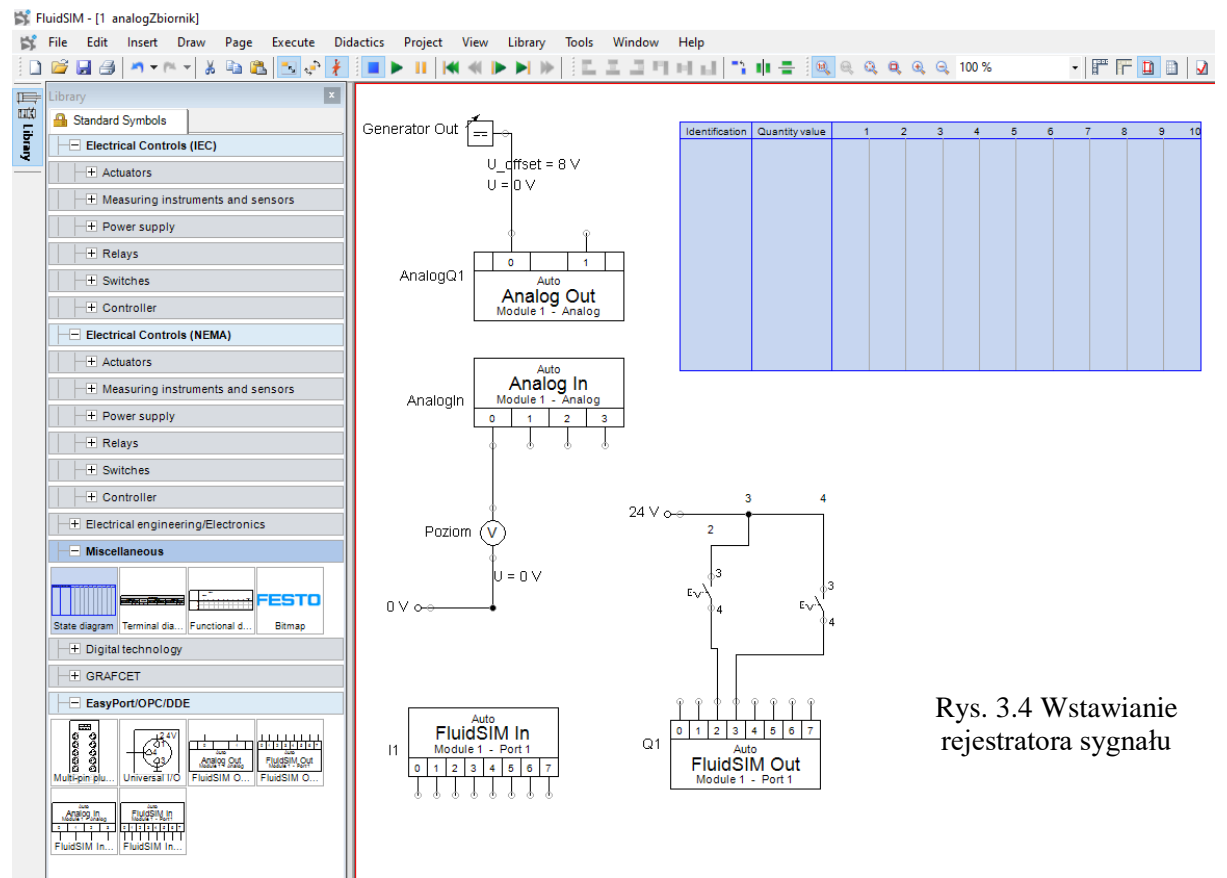

<span id="page-10-0"></span>Wprowadzamy parametry rejestracji sygnałów – kanał zerowy wejścia i wyjścia oraz czas rejestracji.

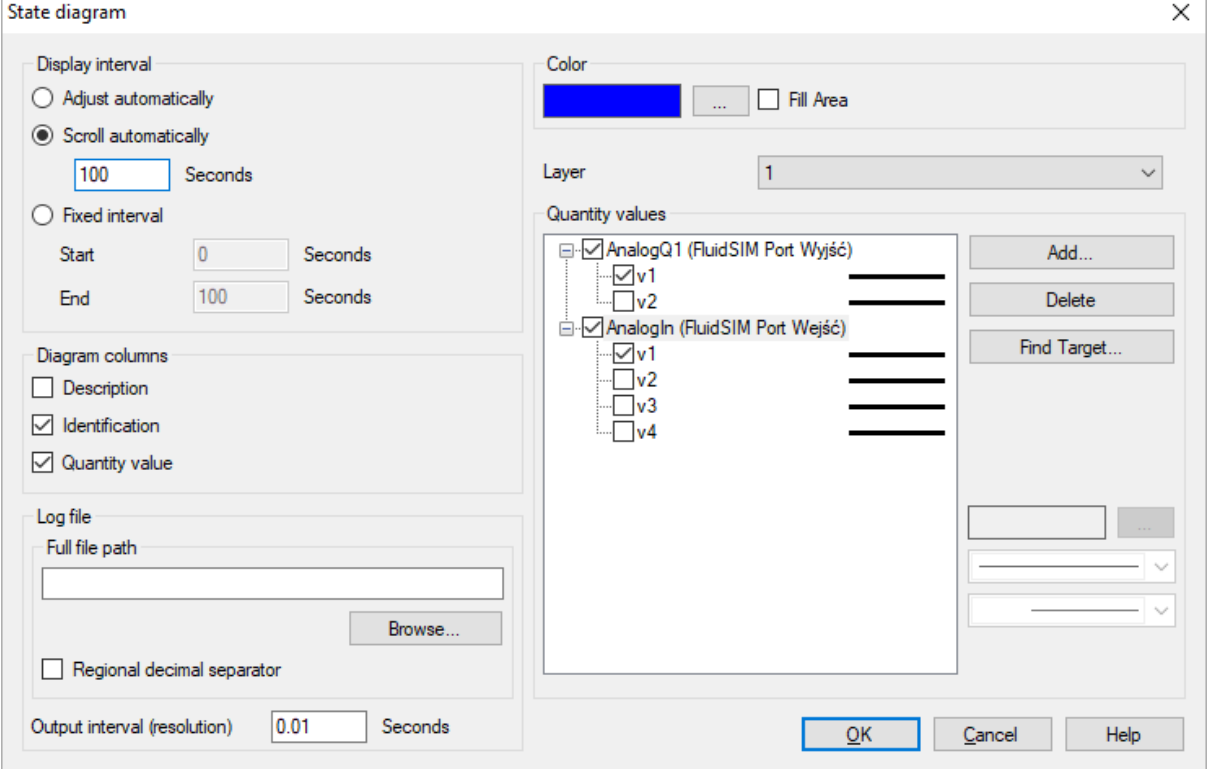

Rys. 3.5 Parametry rejestratora

Wprowadzamy parametry woltomierza, [Rys. 3.6.](#page-11-0)

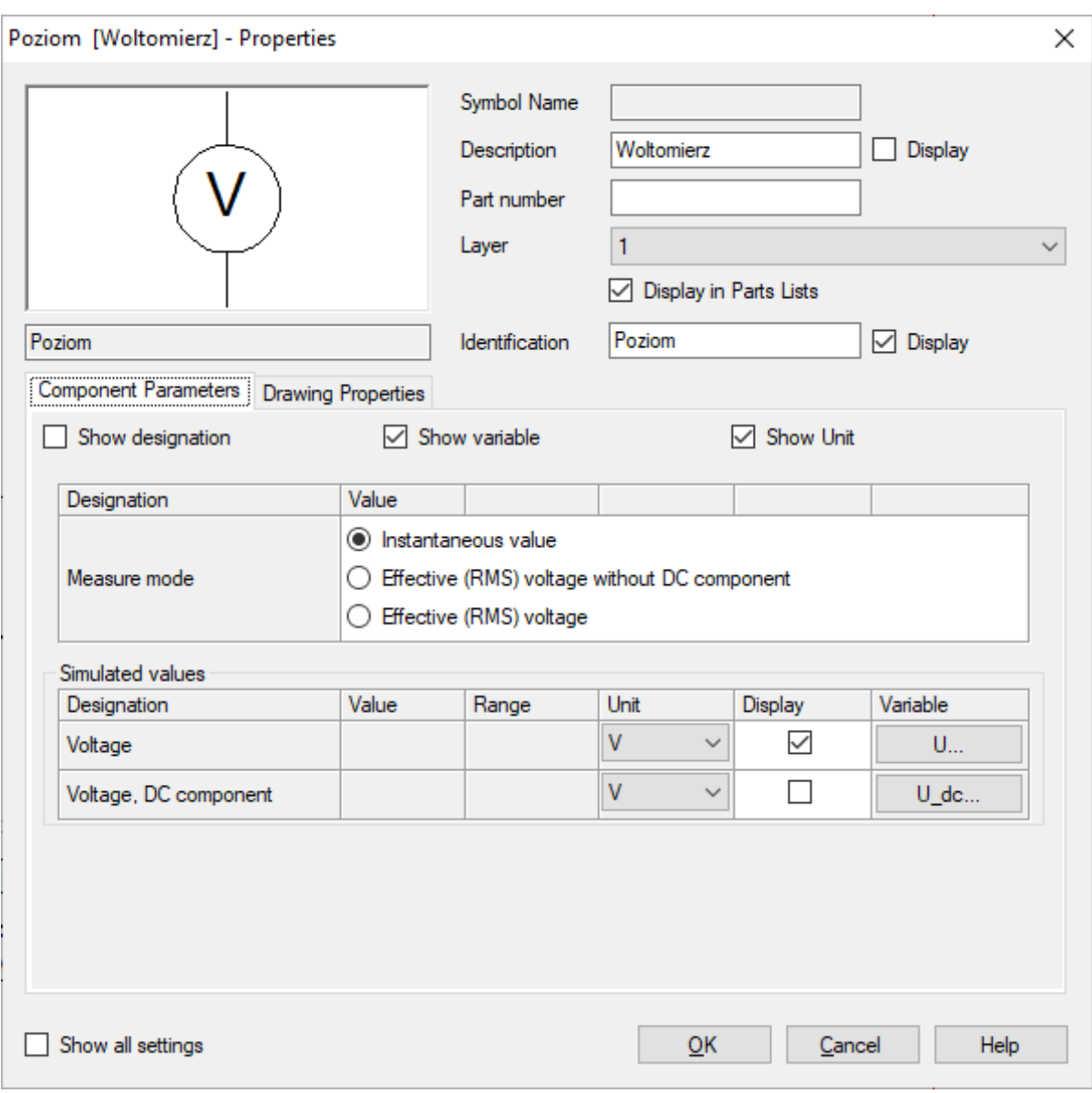

<span id="page-11-0"></span>Rys. 3.6 Parametry voltomierza

# Wprowadzamy parametry modułów analogowych we/wy oraz cyfrowych we/wy, [Rys. 3.7.](#page-12-0)

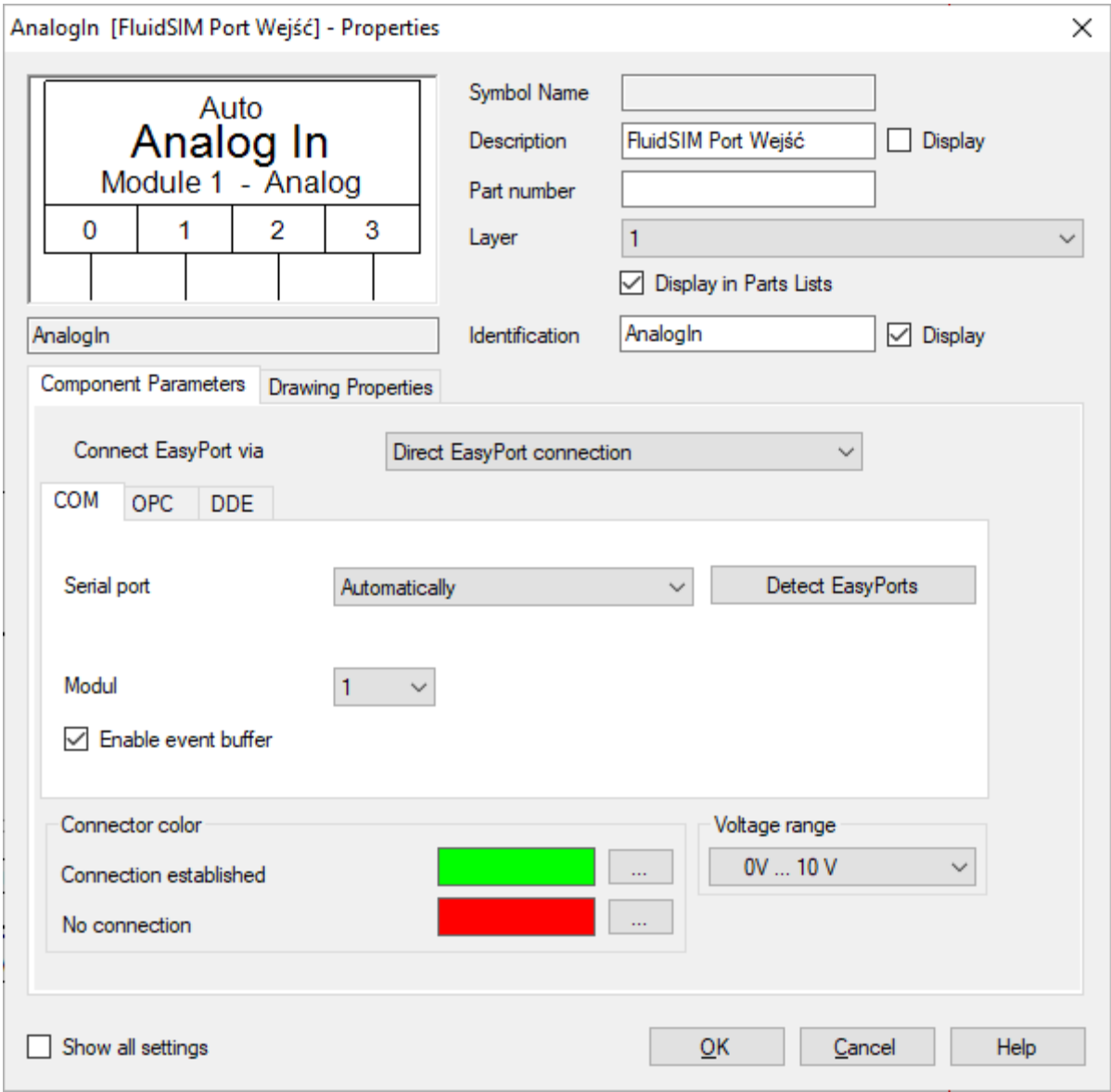

<span id="page-12-0"></span>Rys. 3.7 Parametry modułu analogowego wejściowego

Wprowadzamy parametry generatora sygnału sterowania pompą, np. napięcie stałe o wartości z przedziału 4-10V, [Rys. 3.8.](#page-13-0)

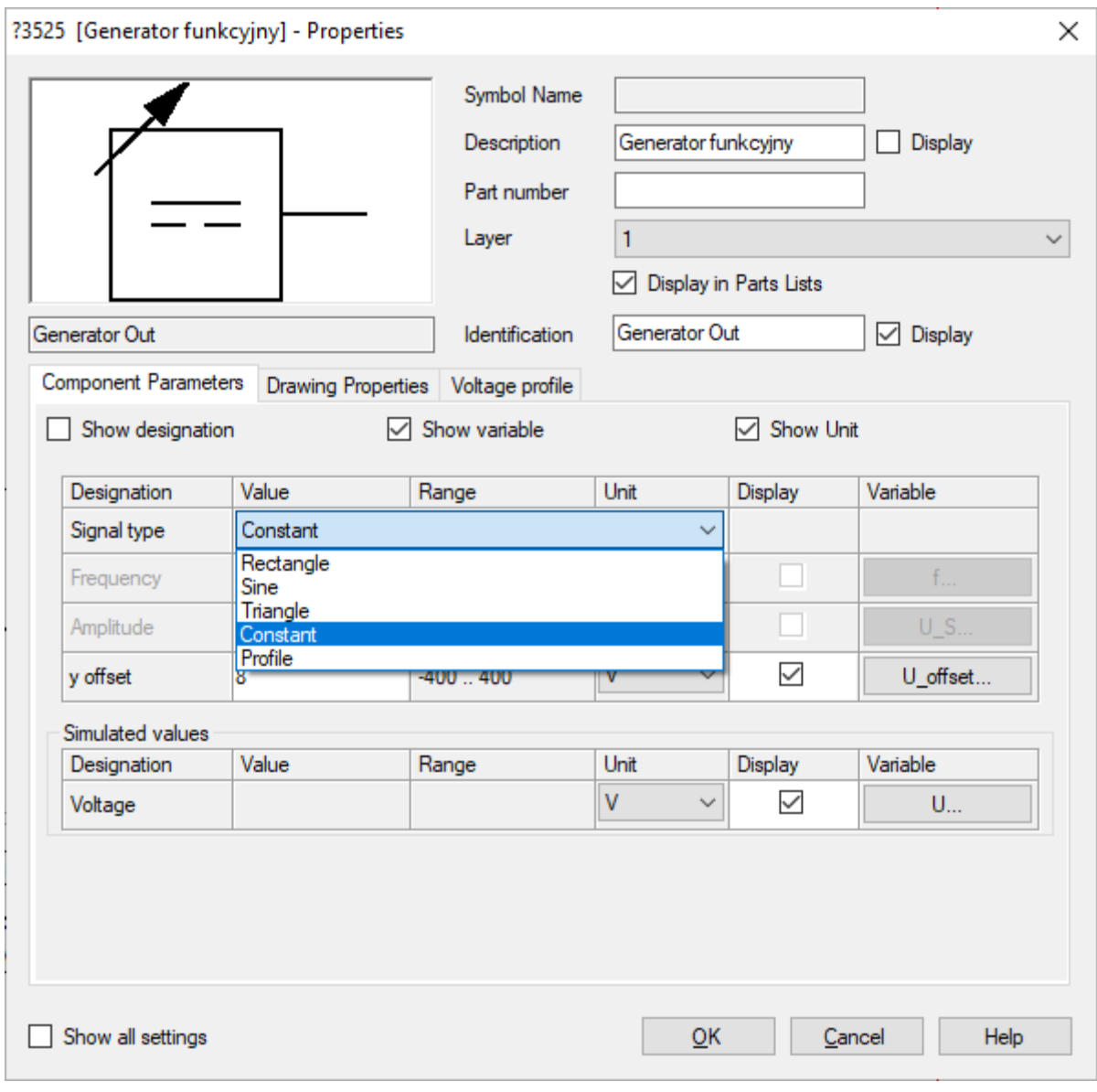

<span id="page-13-0"></span>Rys. 3.8 Parametry generatora sygnału

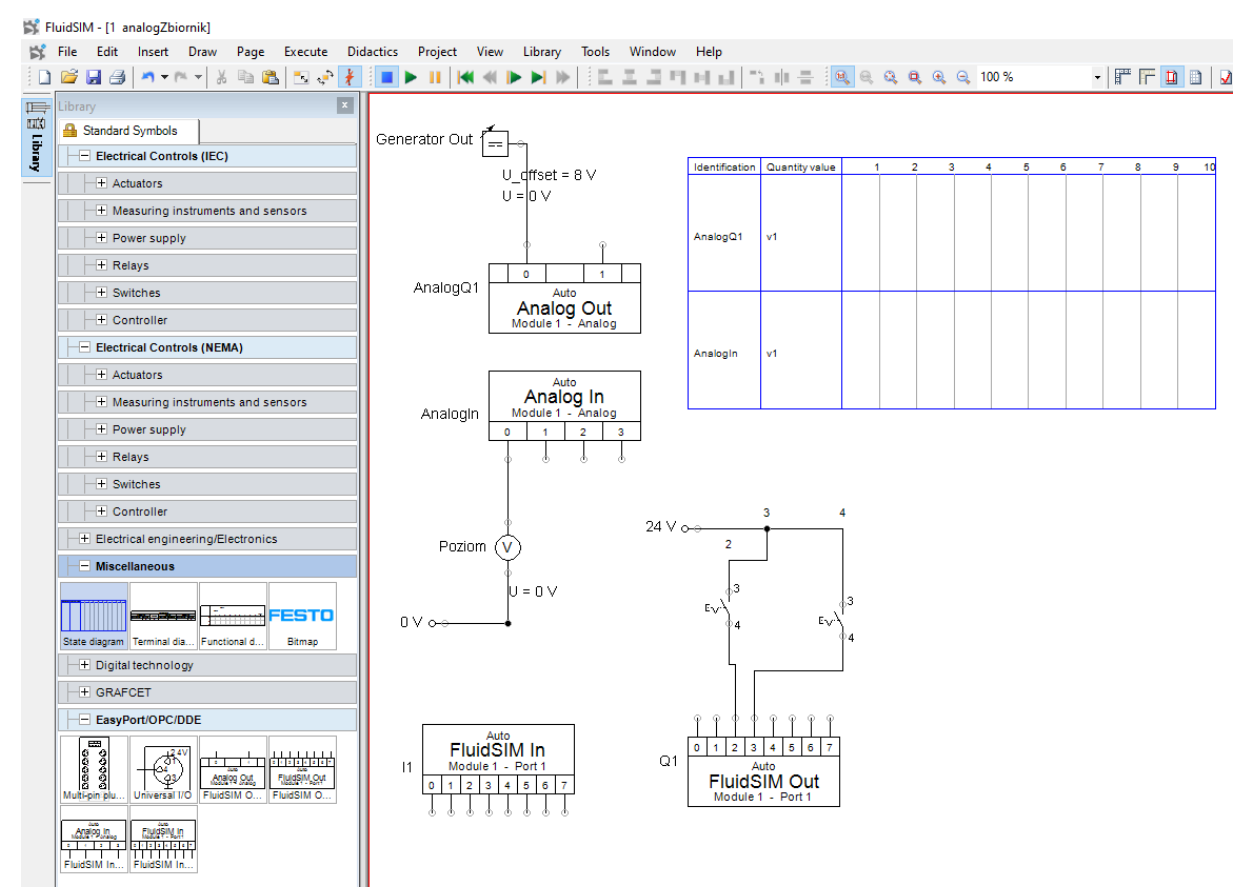

Pełny program we Fluid SIM wygląda następująco jak na [Rys. 3.9.](#page-14-2)

<span id="page-14-2"></span>Rys. 3.9 Program we FluidSIM do rejestracji charakterystyk dynamicznych układu pompowego

#### <span id="page-14-0"></span>4. Charakterystyki dynamiczne układu całkującego

#### <span id="page-14-1"></span>4.1 Charakterystyka skokowa

Ustawiamy stałe napięcie pomy zasilającej, włączamy symulację, po zarejestrowaniu odpowiedzi drukujemy i odczytujemy nachylenie odpowiedzi. Odwrotność nachylenia zarejestrowanego sygnału jest stałą czasową akcji całkującej badanego układu, [Rys. 4.1.](#page-15-0)

Przedstawiony układ jest obiektem rzeczywistym i wskazane jest wybrać najdłuższy odcinek prosty. Nieliniowość jest spowodowana kształtem zbiornika, jego pole podstawy zmienia się wraz z wysokością. Na początku zmiana jest silna, potem łagodna.

$$
\tan \alpha = \frac{\Delta y}{\Delta t} = \frac{1.3[V]}{4[s]} = 0.325 \left[ \frac{V}{s} \right]
$$

$$
T_i = 3.078 \left[ \frac{s}{V} \right]
$$

Każda kolejna charakterystyka skokowa jest wykonywana dla innego napięcia zasilania pompy, co oznacza zmianę natężenia przepływu wody i zmianę stałej czasowej akcji całkującej. Na parametry charakterystyki ma także wpływ stopień otwarcia zaworów na układzie pompowym. Dla ustalonych parametrów układu pompowego wartości akcji całkującej jest stała i obiekt ma cechy liniowe.

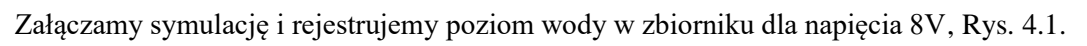

<span id="page-15-0"></span>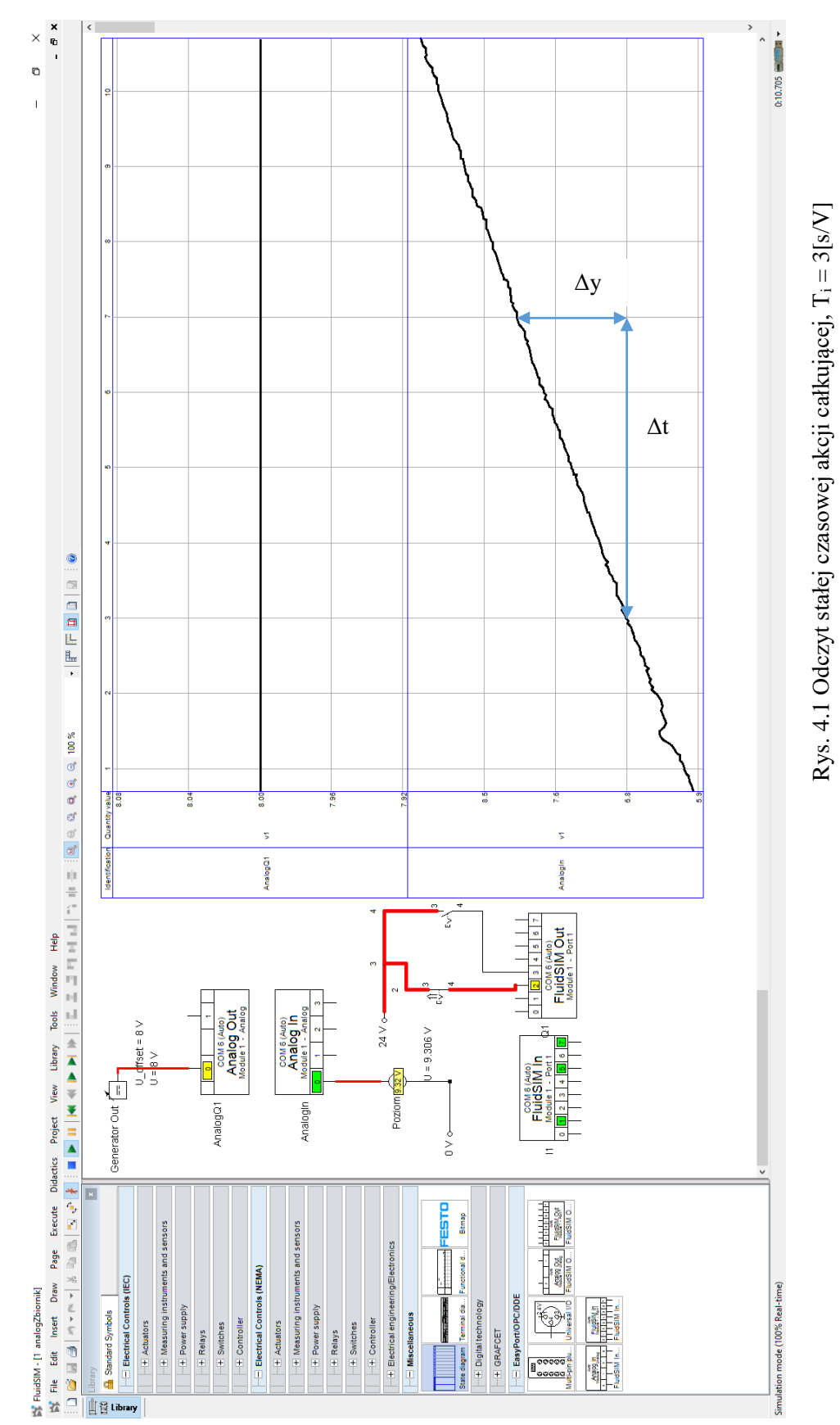

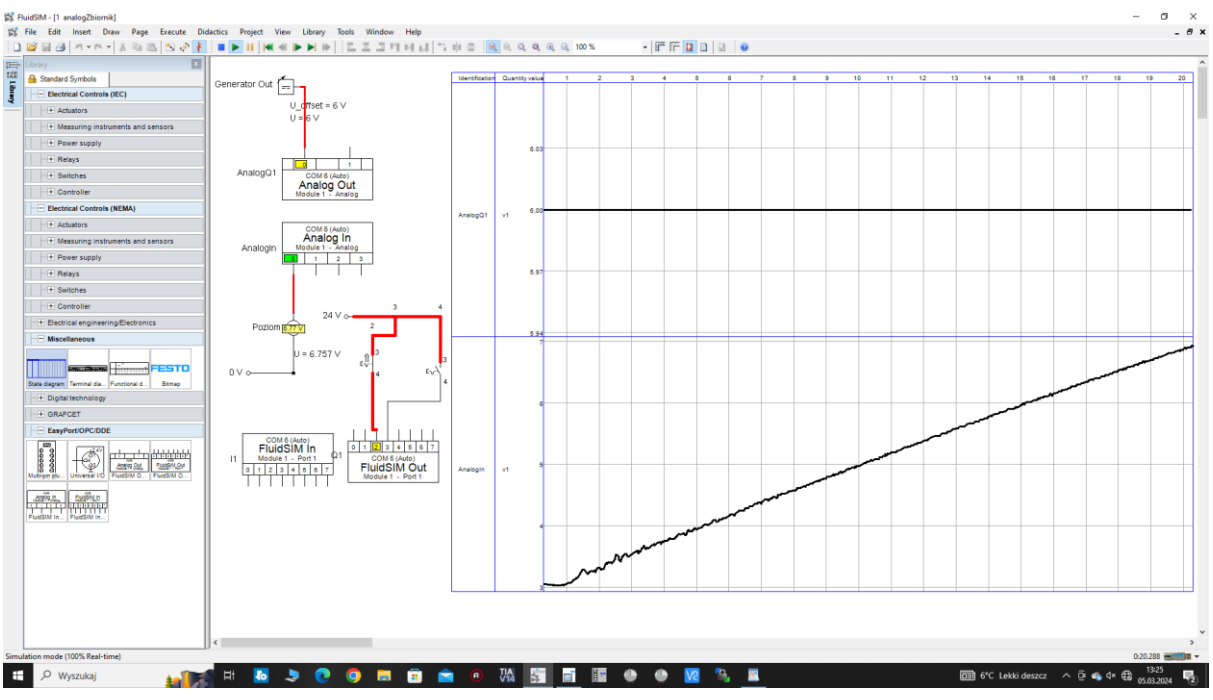

#### Załączamy symulację i rejestrujemy poziom wody w zbiorniku dla napięcia 6V, [Rys. 4.2.](#page-16-0)

Rys. 4.2 Charakterystyka skokowa dla napięcia 6V,  $T_i = 5[s/V]$ 

<span id="page-16-0"></span>Załączamy symulację i rejestrujemy poziom wody w zbiorniku dla napięcia 5V, [Rys. 4.3.](#page-16-1)

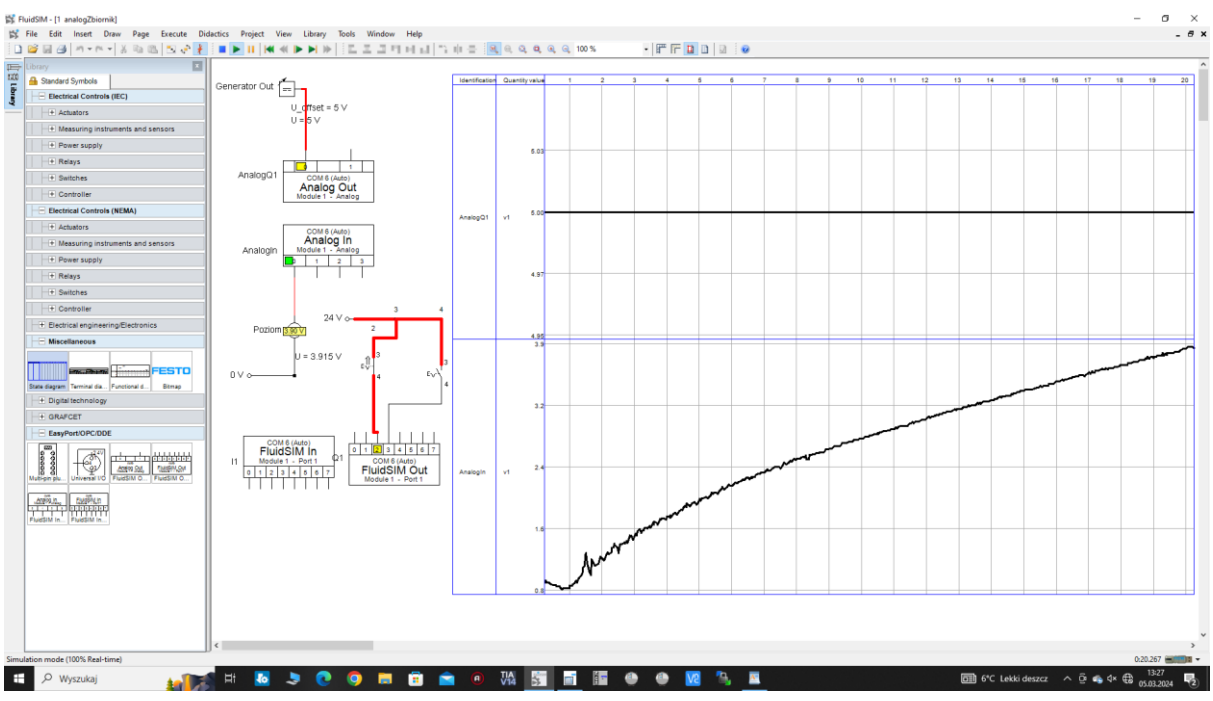

<span id="page-16-1"></span>Rys. 4.3 Charakterystyka skokowa dla napięcia 5V,  $T_i = 10[s/V]$ 

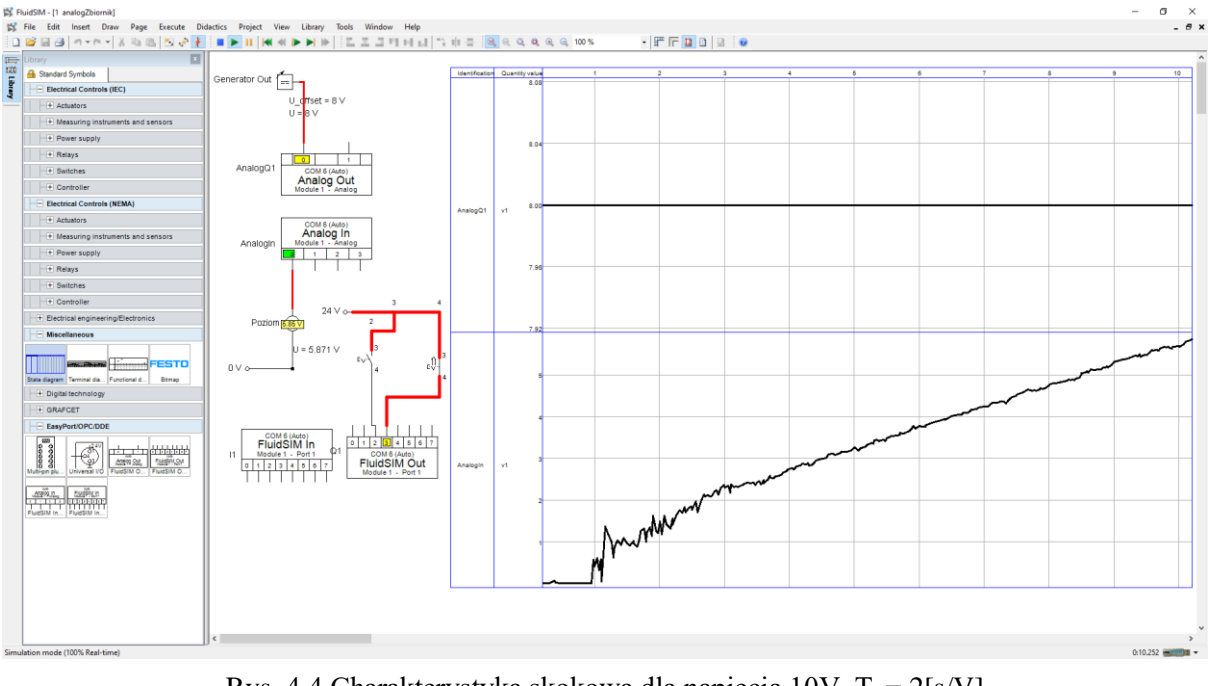

Załączamy symulację i rejestrujemy poziom wody w zbiorniku dla napięcia 10V, załączenie przyciskiem S3, [Rys. 4.4.](#page-17-0)

Rys. 4.4 Charakterystyka skokowa dla napięcia  $10V$ ,  $T_i = 2[s/V]$ 

<span id="page-17-0"></span>Do obliczenia rzeczywistego poziomu wody zbiorniku potrzebna jest charakterystyka czujnika pomiarowego poziomu.

Ultrasonic sensor – range 50-270mm

#### <span id="page-18-0"></span>4.2 Charakterystyka częstotliwościowa – sinusoidalna

Do wykonania charakterystyki częstotliwościowej zmieniamy parametry generatora – ustawiamy sygnał sinusoidalny o częstotliwość  $f = 0.01$ Hz i amplitudzie  $A = 1V$  z przesunięciem 5V, [Rys. 4.5.](#page-18-1)

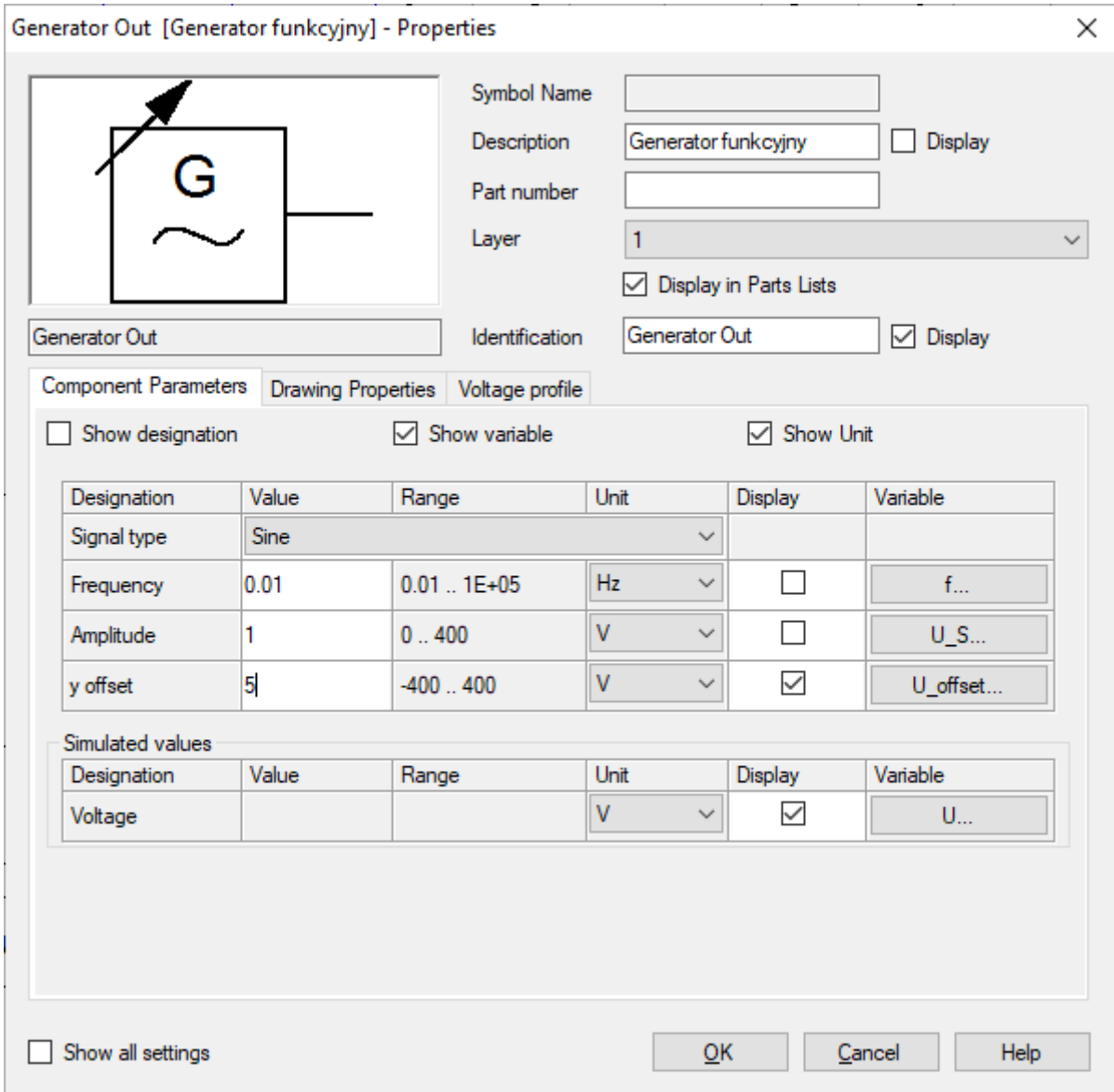

<span id="page-18-1"></span>Rys. 4.5 Parametry generatora do wykonania charakterystyki częstotliwościowej

<span id="page-19-0"></span>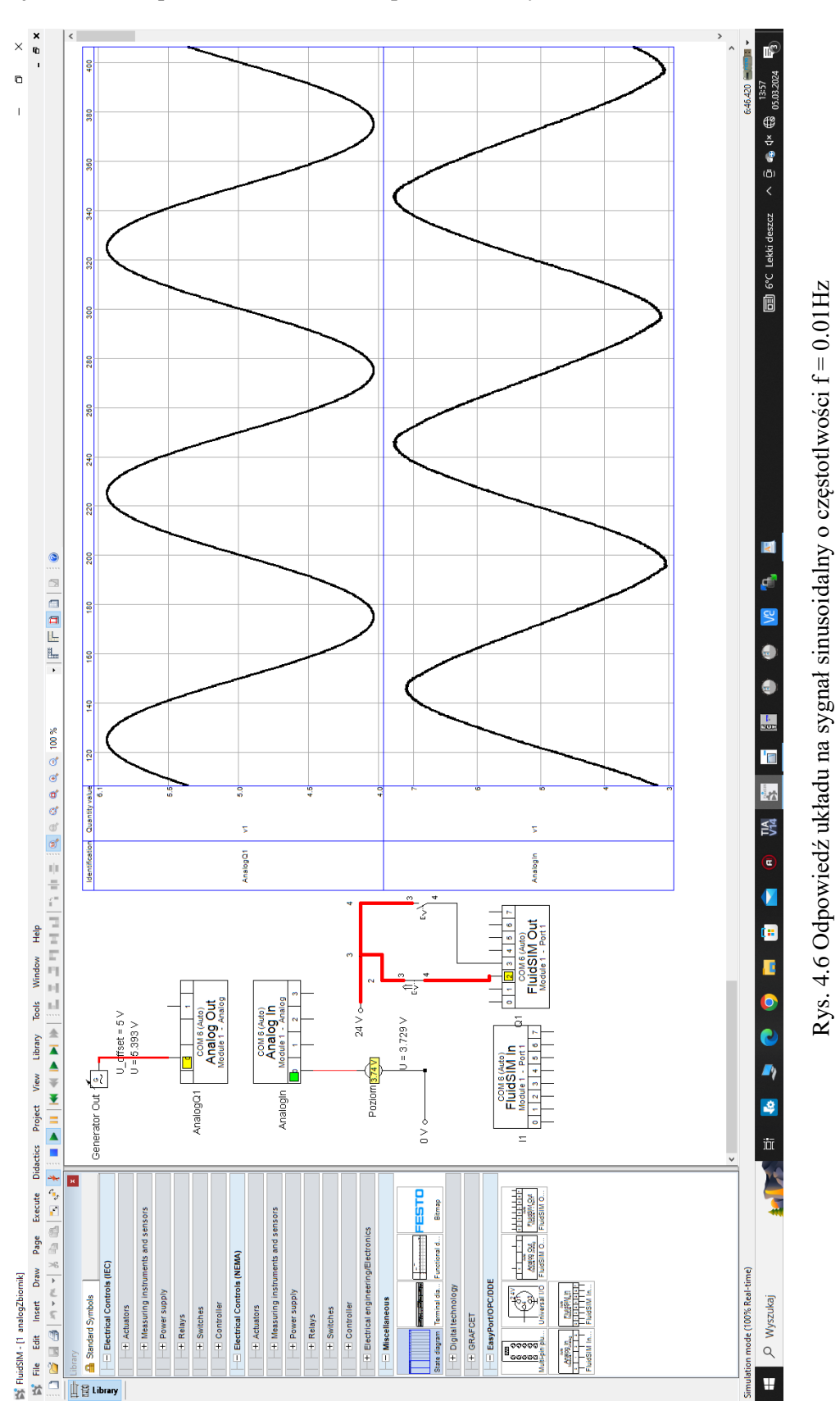

Zarejestrowaną odpowiedź dla f = 0.01Hz przedstawia [Rys. 4.6.](#page-19-0)

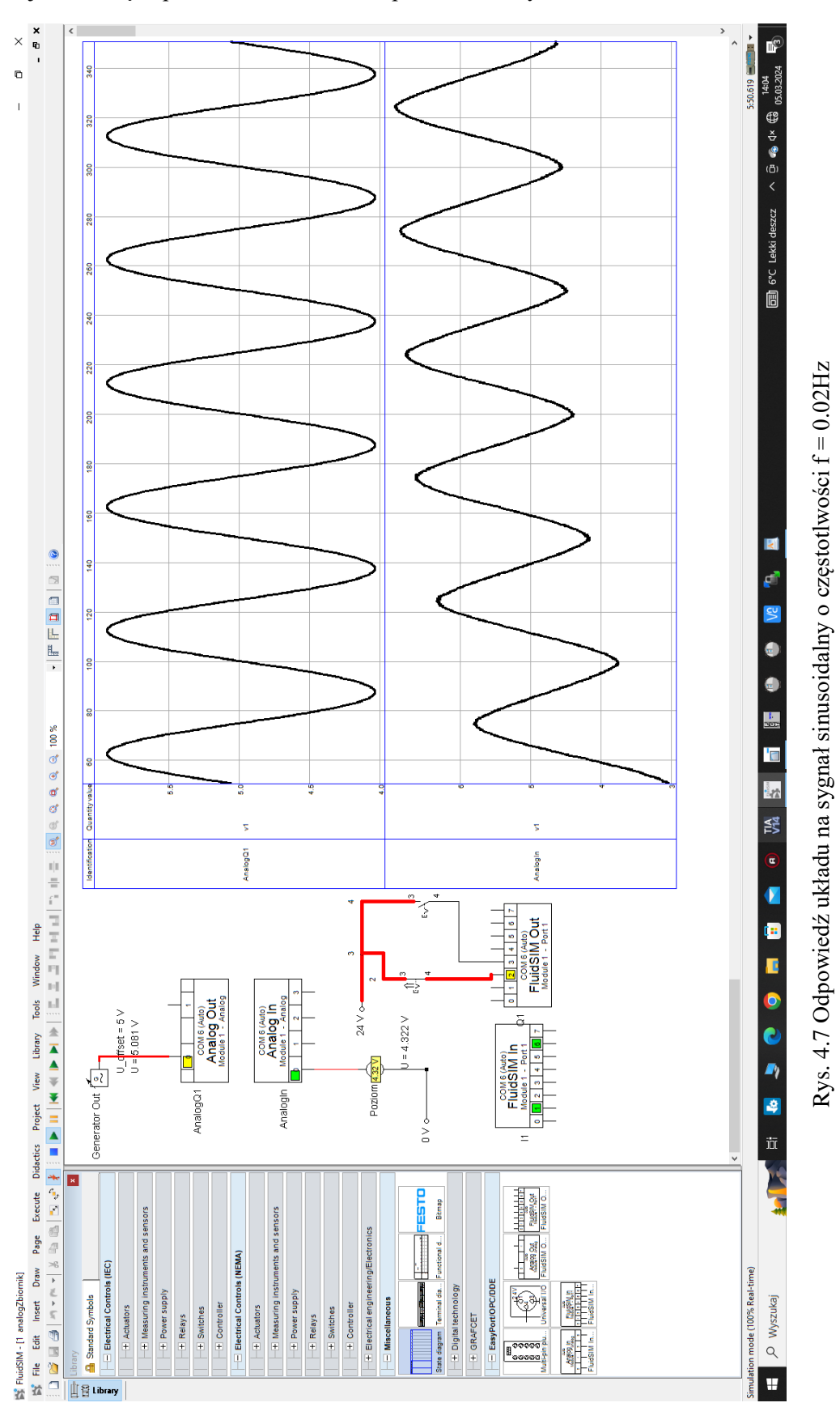

Zarejestrowaną odpowiedź dla f = 0.01Hz przedstawia [Rys. 4.7.](#page-20-0)

<span id="page-20-0"></span>

#### Odczytane parametry dla częstotliwości  $f = 0.01$ Hz

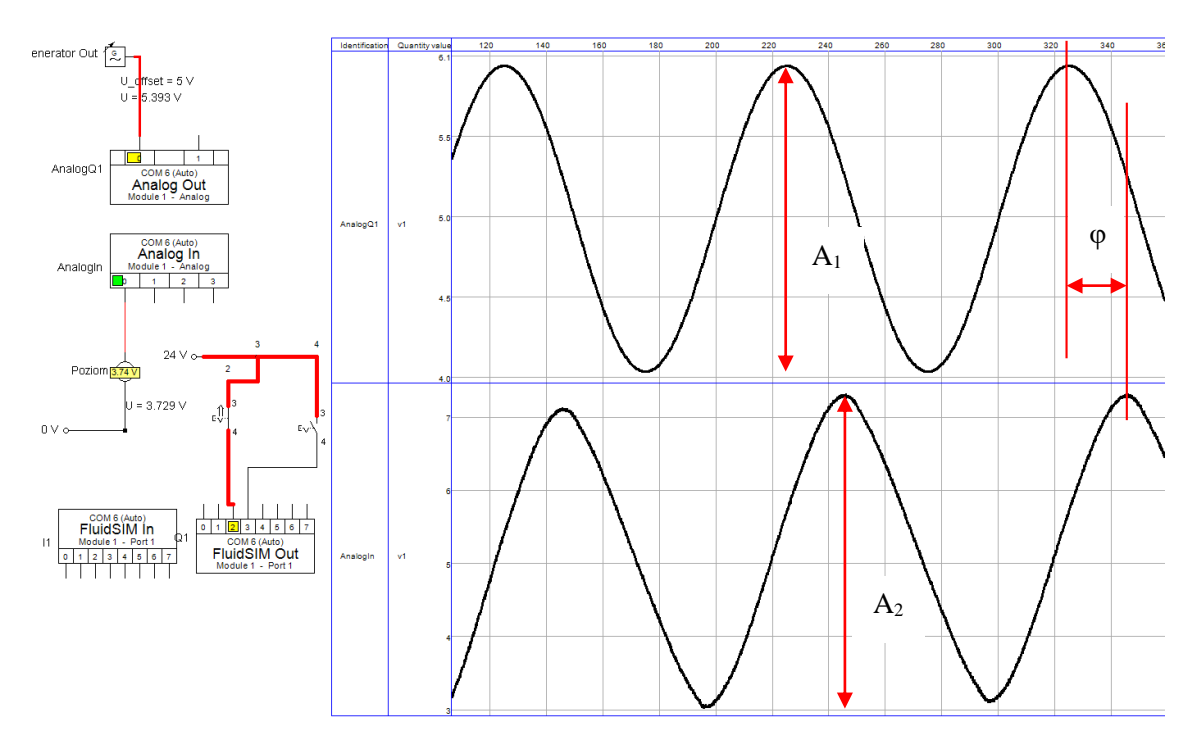

Rys. 4.8 Odczyt parametrów dla f = 0.01Hz;  $A_1 = 2V$ ,  $A_2 = 4.2V$ ,  $\varphi = 25s$  to jest 90°

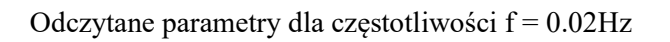

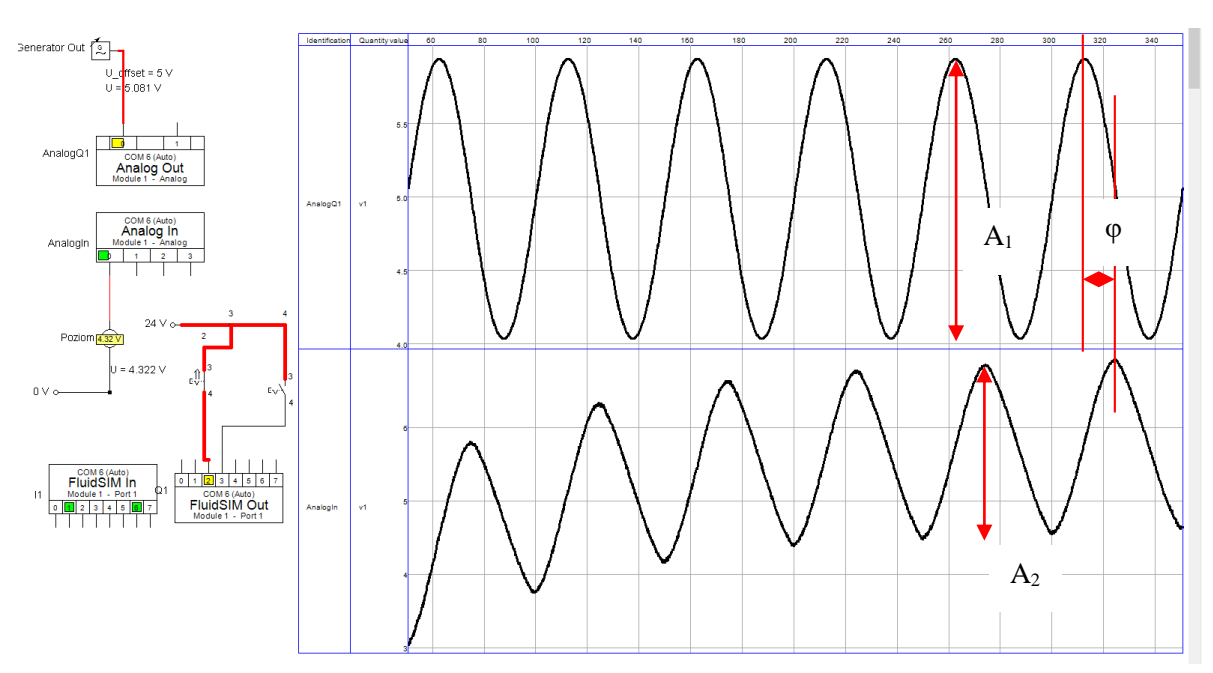

Rys. 4.9 Odczyt parametrów dla f = 0.02Hz;  $A_1 = 2V$ ,  $A_2 = 2.1V$ ,  $\varphi = 12.5s$  to jest 90°

Obliczenia i wykres Bodego modułu

$$
M = \frac{A_2}{A_1} = 2.1[-]
$$
  
\n
$$
\varphi = \frac{1}{2}\pi[rad]
$$
  
\n
$$
\omega = 0.06283
$$
  
\n
$$
M = \frac{A_2}{A_1} = 1.05[-]
$$
  
\n
$$
\varphi = \frac{1}{2}\pi[rad]
$$
  
\n
$$
\omega = 0.12566
$$
  
\n
$$
\omega = 0.12566
$$

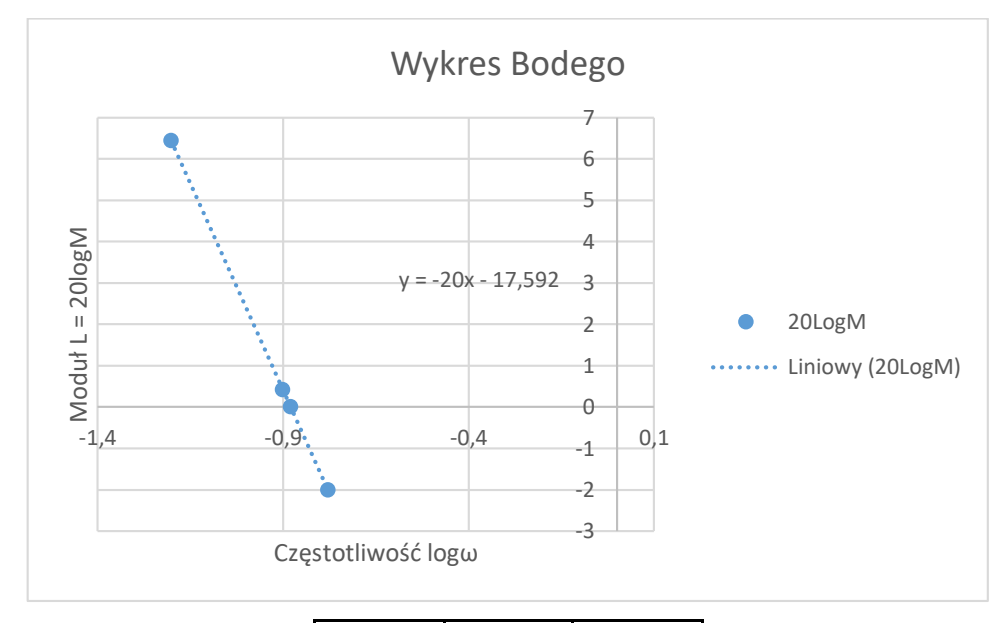

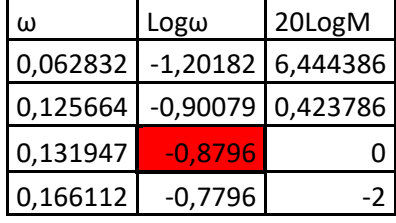

Z linii trendu otrzymujemy równanie prostej y = -20x-17.592 Dla współrzędnej modułu L = 0 otrzymujemy logω = -0.8796 Według równania członu całkującego  $L = 20 log M = 20 log (\frac{1}{\pi})$  $\left(\frac{1}{T_i\omega}\right) = -20logT_i\omega$  $-20 log T_i \omega = 0$  $log T_i \omega = 0$  $log T_i + log \omega = 0$  $log T_i = -log \omega$ **Ostatecznie**  $log T_i = 0.8796$  $T_i = 10^{0.8796}$ 

Ostatecznie  $T_i = 7.58[s]$ 

### <span id="page-23-0"></span>5. Przebieg ćwiczenia

- a) Połączyć przewody zasilające i sterujące, moduł EasyPort i stanowisko z komputerem,
- b) Załączyć program FluidSIM i skonfigurować połączenie ze stanowiskiem,
- c) Napisać program rejestracji sygnałów we FluidSIM,
- d) Zarejestrować charakterystyki skokowe układu i wydrukować,
- e) Zarejestrować charakterystyki częstotliwościowe układu i wydrukować,
- f) Wyznaczyć parametry członu całkującego według charakterystyk skokowych i częstotliwościowych,
- g) Wykonać sprawozdanie z wnioskami.

# <span id="page-24-0"></span>Spis ilustracji

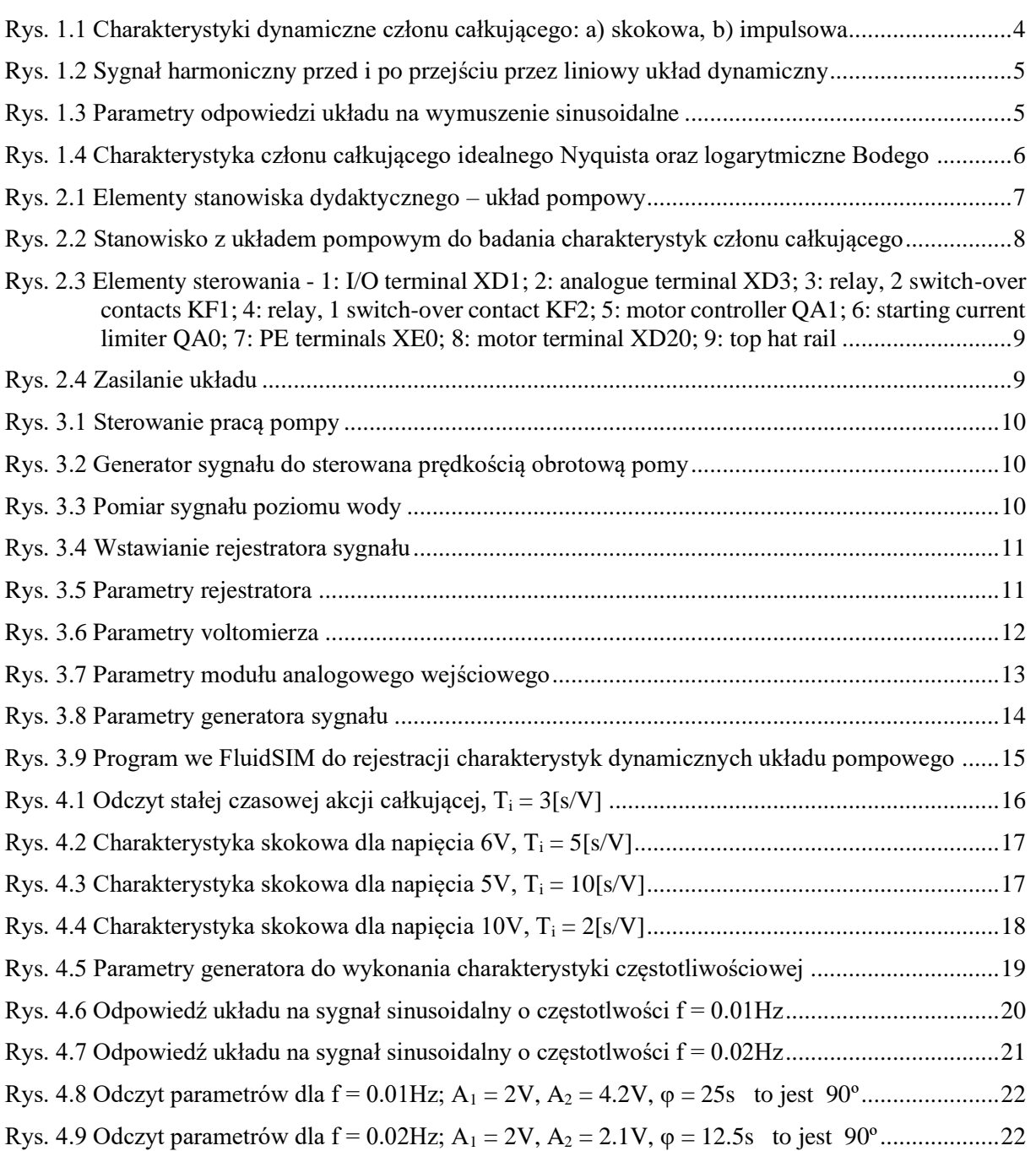